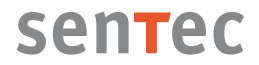

## **Quick Reference Guide – LuMon™ System**

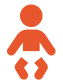

#### **Neonates / Infants configuration**

 $f$  for LuMon™ Monitor - Neo with software versions TIC 1.6.x.xxx /  $GU110xx$  and for LuMon<sup>tM</sup> Belts sizes 47 or smaller.

#### **Belt application and initiating monitoring**

Switch the LuMon<sup>™</sup> Monitor on, check its system settings and confirm date and time.

Connect the LuMon™ Connector to the LuMon™ Monitor and verify that its number displays in system settings. Do not use the LuMon™ Connector, if its number does not display.

Remove all material and wipe away any fluids around the thorax where the striped fabric of the belt will be placed.

Refer to the instructions included in the packaging of the LuMon™ Belt to perform the following three steps:

Using the measuring tape included in the NeoContactAgent kit, measure *1* the patient's full underbust girth and determine the LuMon™ Belt size best fitting the patient.

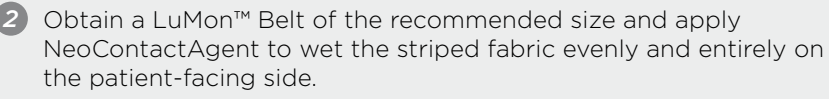

Apply the LuMon™ Belt to the patient and measure the belt displacement. *3*

Enter the measured full underbust girth, patient data and the measured belt displacement on the LuMon™ Monitor.

Connect the LuMon™ Connector to the LuMon™ Belt to initiate monitoring.

On the LuMon™ Monitor, verify that the size of the connected LuMon™ Belt matches the recommended size. In case of a mismatch, verify the measured full underbust girth and the chosen belt size.

# sentec

#### **Checking proper setup**

Check the belt time remaining and replace the belt as needed.

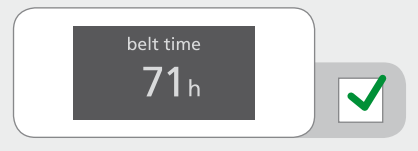

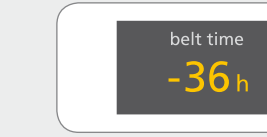

Verify the belt positioning and a snug fit of the belt on the skin. If tightening the fit of the belt, ensure not to restrict breathing.

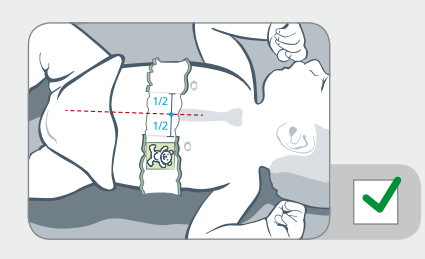

The LuMon<sup>™</sup> Belt is positioned correctly when the head of the bear on the belt and that of the patient are oriented identically – the sternum is centered between the two ends of the belt's striped fabric – the belt follows the ribs along the underbust on a transverse plane.

X

Measure the belt displacement. If necessary, adjust the respective entry on the LuMon™ Monitor.

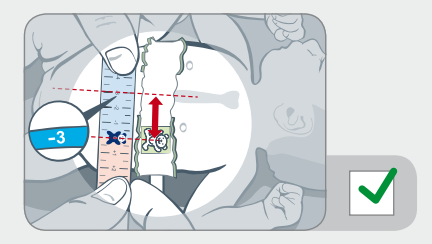

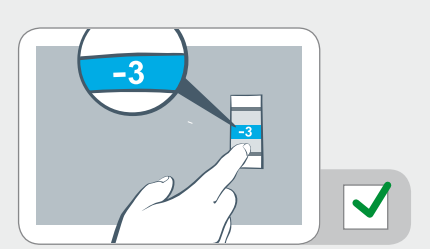

Verify that the full underbust girth and patient data entries on the LuMon™ Monitor correspond to those of the actual patient.

Verify that the indicated rotation image reflects the patient's position - within  $+/- 10^{\circ}$  is acceptable.

Verify the signal quality and the belt to skin contact quality around the thorax. Though monitoring is possible if the signal quality is weak, the signal quality should preferably be adequate or strong.

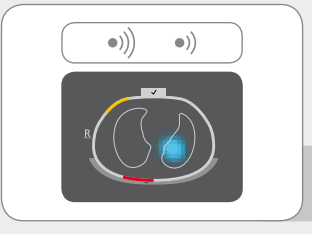

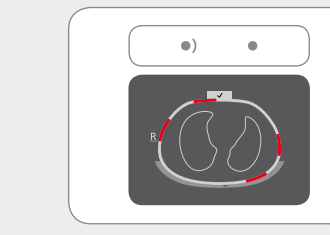

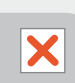

Verify that the movie-like display of Global Dynamic Images reflects breathing-related impedance changes mainly within the lung contours.

 $\overline{\mathcal{U}}$ 

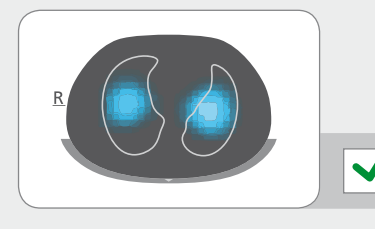

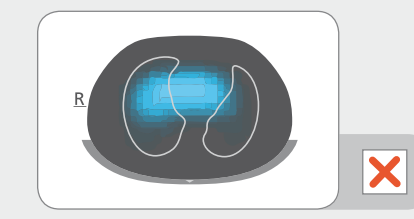

Check the adequacy of the selected Analysis Mode.

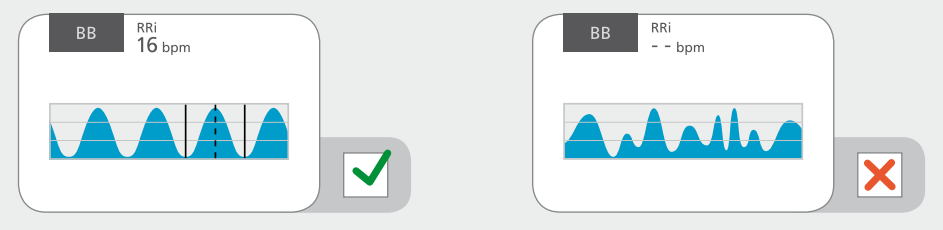

#### **While monitoring the patient**

To avoid impaired data quality check proper setup regularly (at least every 8 hours).

Measured data will display in real-time.

Pressing the "event" button will mark an operator event.

The results obtained with the different Analysis Modes and the marked operator events can be reviewed in various trend views.

### **Ending patient monitoring**

Disconnect the reusable LuMon™ Connector from the disposable LuMon™ Belt.

Remove the LuMon™ Belt from the patient and dispose of it according to local regulations for medical waste.

Wipe off NeoContactAgent residues from the patient.

If desired, review the trend data for the monitored patient.

Switch the monitor off and perform cleaning and disinfetion actions on the monitor and LuMon™ Connector before use on the next patient.

#### **Warning**

Improper use of the LuMon™ System may lead to patient injury. Therefore, this Quick Reference Guide, the User's Guide for the LuMon™ System and all accessory directions, precautionary information and specifications related to the LuMon™ System should be read and understood before use.

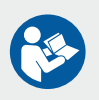

LuMon™ System related manuals and training material are available for online viewing at **www.sentec.com/education/eit**

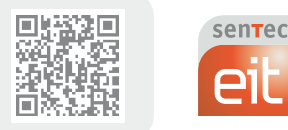

Design: marken-startup.de 2020

Design: marken-startup.de 2020

2ST200-112 Rev 000 10/2020

SenTec AG | Kantonsstrasse 14 7302 Landquart | Switzerland www.sentec.com | info-eit@sentec.com